|            | ١ |
|------------|---|
|            |   |
| <b>FWD</b> | 1 |
|            | I |
|            | / |
|            |   |

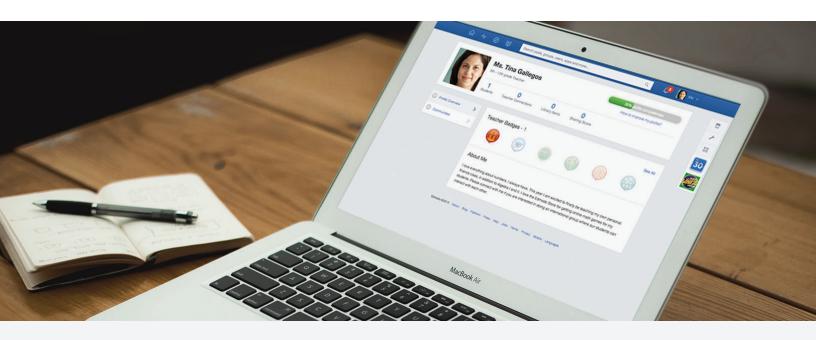

# Quick Guide to Edmodo: High School

10th Grade Class Profile 5 Periods | 150 Students Total | Computer Lab

# Preparing for My Edmodo Classroom

As teachers, we know that preparation is key. Before my students ever create accounts, I prepare for a successful year with Edmodo by:

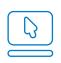

Signing up for a Teacher Account and creating my Teacher Profile

| - | <br>- | ٦ |
|---|-------|---|
|   |       | I |
| 2 |       | I |
|   |       | J |

Preparing an informative Parent Letter, and reviewing the Safety Best Practices

| N  | $\mathcal{D}$ | R  |
|----|---------------|----|
| 22 |               | 22 |

Creating a group for each of my class periods

## First Days of Edmodo

I start by teaching students about online responsibility with a Digital Citizenship lesson and pass out a Digital Code of Conduct.

I give them their class' Group Code, and help students create a Student Account in the computer lab. If students miss the sign up day, I give them the Student Sign Up Guide to help them sign up from home.

Once all students have joined my group, I then teach students the basics of communicating within their Edmodo group by making posts, replying, and sending me messages.

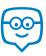

### Running My Classroom

From literature discussions to final exams, I use Edmodo to manage all the activities that take place in my classroom:

- Assign work using Assignments, and even annotate students' essays
- Deliver assessments in class using Quizzes
- Gather students' opinions before a lesson with Polls
- Store my syllabus, videos, and other files in my Library and Folders
- Share progress with students and parents through the Gradebook
- Organize study groups and group projects by creating Small Groups

These success stories highlight how other high school teachers have successfully utilized Edmodo.

### Parent Engagement

Edmodo is essential to keeping my students' parents informed and engaged. During back to school night, I pass out Parent Codes, demonstrate how to create a Parent Account, and pass out the Parent Sign Up Guide. I also show them what they can see on a Parent Account and how to set up text notifications.

Then, I can Alert them of project due dates, share documents with them, and more.

### Power of the Teacher Network

The Communities and Discover tool have helped me connect with other High School teachers across the globe, opening my eyes to new ideas and resources. I've also joined Teacher Groups such as High School English and 21st Century Educators to collaborate with other similar teachers, and even created my own Teacher Group for other teachers in my district!

### Interactive Apps

My students love learning through the various multimedia tools available in Edmodo Apps. Using the App Toolbar to discover new educational apps has really increased my students' engagement and learning. Some of my favorites include Gamestar Mechanic, Speakado (Foreign Language Apps) and Pixton Comic Maker, but there is something to be found for every classroom in the Edmodo Store.

Learn about other high school teachers who have found success with Apps on Edmodo.

"Edmodo allows me to bridge the communication gaps that sometimes prevent students from getting answers they need, while offering creative ways to deliver the curriculum."

- Robert Belprez

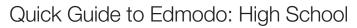

10th Grade Class Profile 5 Periods | 150 Students Total | Computer Lab

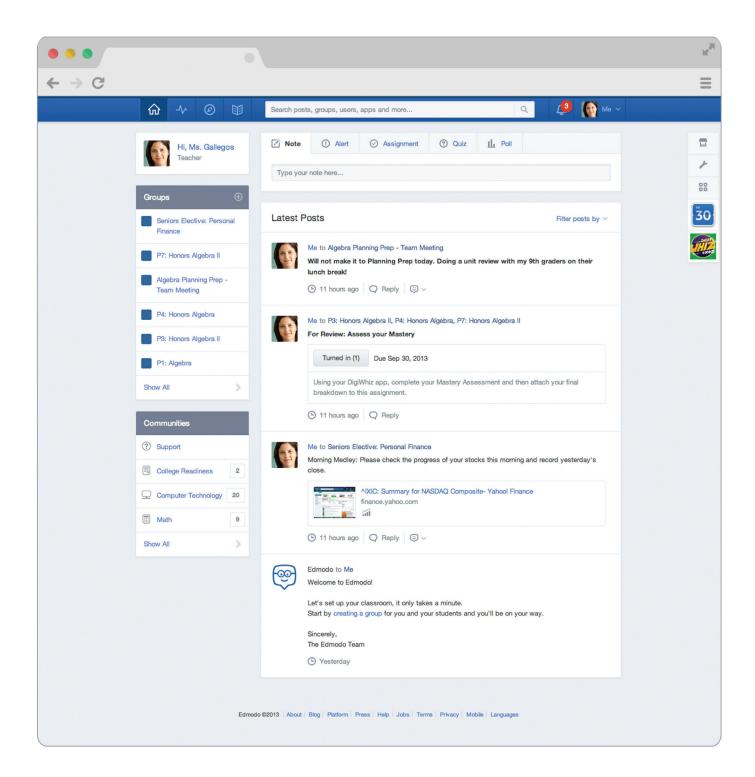

### Appendix: High School Guide Links

#### Preparing for My Edmodo Classroom

- 1. Sign up for a Teacher Account
- 2. Create my Teacher Profile
- 3. Parent Letter
- 4. Safety Best Practices
- 5. Create a Group

#### First Days of Edmodo

- 1. Digital Citizenship
- 2. Digital Code of Conduct
- 3. Group Code
- 4. Create a Student Account
- 5. Student Sign Up Guide
- 6. Join my Group
- 7. Posts
- 8. Replies
- 9. Send me Direct Messages

#### Running My Classroom

- 1. Assignments
- 2. Annotations
- 3. Quizzes
- 4. Polls
- 5. Library and Folders
- 6. Gradebook
- 7. Small Groups
- 8. High School Success Stories

### Parent Engagement

- 1. Parent Codes
- 2. Create a Parent Account
- 3. Parent Sign Up Guide
- 4. What Parents See on a Parent Account
- 5. Text Notifications
- 6. Alerts
- 7. Send to Parents

### Power of the Teacher Network

- 1. Communities
- 2. Discover
- 3. Teacher Groups
- 4. High School English
- 5. 21st Century Educators

#### Interactive Apps

- 1. Edmodo Apps
- 2. Gamestar Mechanic
- 3. Speakado
- 4. Pixton Comic Maker
- 5. Success with Apps

Please visit the Edmodo Help Center at help.edmodo.com for many other helpful resources, or email the Edmodo Support Team at support@edmodo.com